# **Instrukcja obsługi Aplikacji.**

1. Po uruchomieniu aplikacji na telefonie, w celu wyświetlenia aktualnego harmonogramu odbioru odpadów, należy wybrać z listy interesującą nas miejscowość (wybieramy tylko miejscowość bez określania ulicy i numeru domu), następnie kliknąć przycisk "Przejdź do harmonogramu".

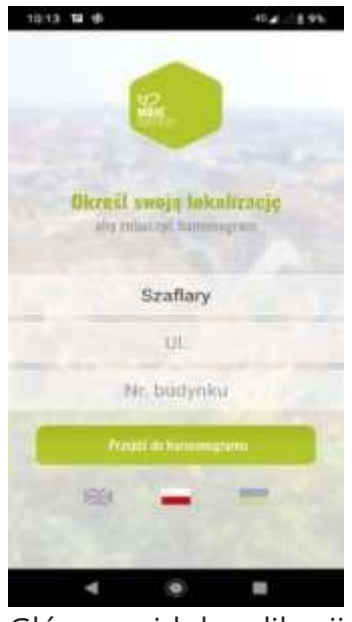

Główny widok aplikacji

2. Główne opcje aplikacji, które ukazują się po kliknięciu danej zakładki to:

**Harmonogram** – Przedstawia bieżące terminy odbioru odpadów w 2023 roku z podziałem na frakcje. Po kliknięciu na nazwę frakcji wyświetla się szczegółowy sposób jej segregacji

**PSZOK** – Przedstawia informacje na temat punktu selektywnego zbierania odpadów komunalnych. Dowiedzieć się można między innymi: w jakich godzinach jest czynny dany punkt, gdzie się znajduje, jakie odpady komunalne są tam przyjmowane oraz jakie trzeba spełnić warunki aby móc skorzystać z możliwości wywozu odpadów do PSZOK.

**Ogłoszenia** – Aplikacja umożliwia dodawanie lokalnych ogłoszenie o oddaniu lub sprzedaży zbędnego przedmiotu, które będzie widoczne dla wszystkich mieszkańców w okolicy tzw." drugie życie odpadów"

**Zgłoszenia** – Dzięki tej opcji możemy wysłać zgłoszenie o nielegalnym wysypisku lub o braku odbioru odpadów, czy też innych napotkanych nieprawidłowościach.

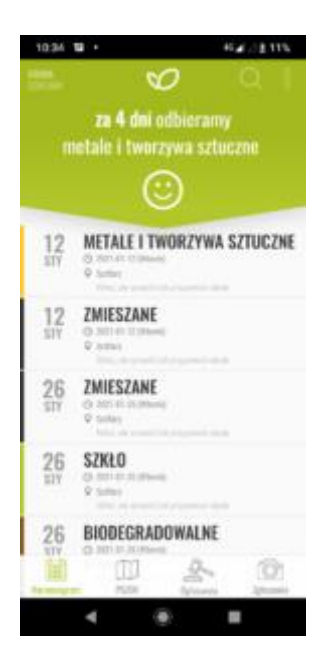

# Widok zakładki Harmonogram

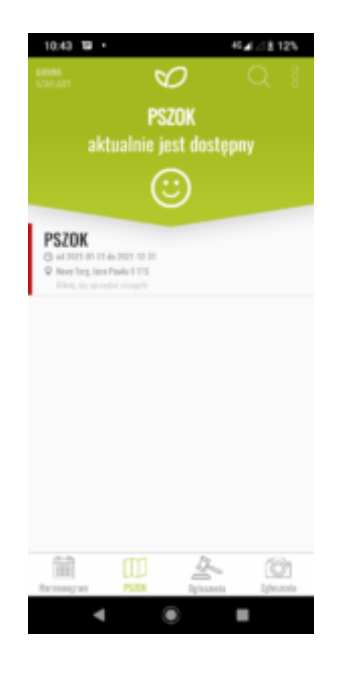

Widok zakładki PSZOK

- 3. Dodatkowo dzięki aplikacji możemy:
- Otrzymywać powiadomienia o nadchodzących terminach wywozu odpadów. Na dzień przed odbiorem aplikacja wysyła wiadomość o rodzaju frakcji, który jest odbierany w dany dzień.
- Podnieść poziom swojej wiedzy na temat segregacji odpadów. Aplikacja "Moje odpady" dysponuje słownikiem odpadowym, dzięki któremu można sprawdzić jak poprawnie segregować i wrzucać odpady do poszczególnych pojemników.

▪ Poznać nowinki ekologiczne, które wyświetlane są po potrząśnięciu urządzeniem.

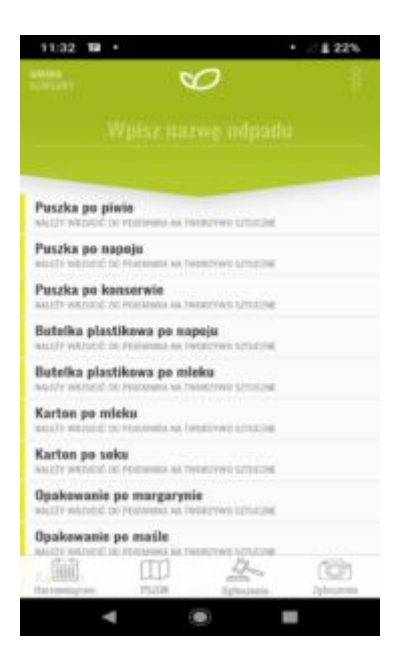

Zachęcamy do korzystania z aplikacji "MOJE ODPADY". Pobierz aplikację i korzystaj z harmonogramu w Twoim telefonie.

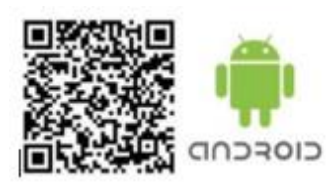

Aplikacja Moje Odpady (harmonogram)

w twoim smartfonie.

Pobierz i bądź na bieżąco

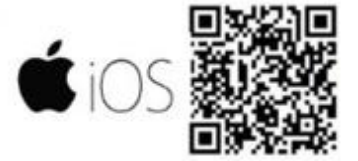

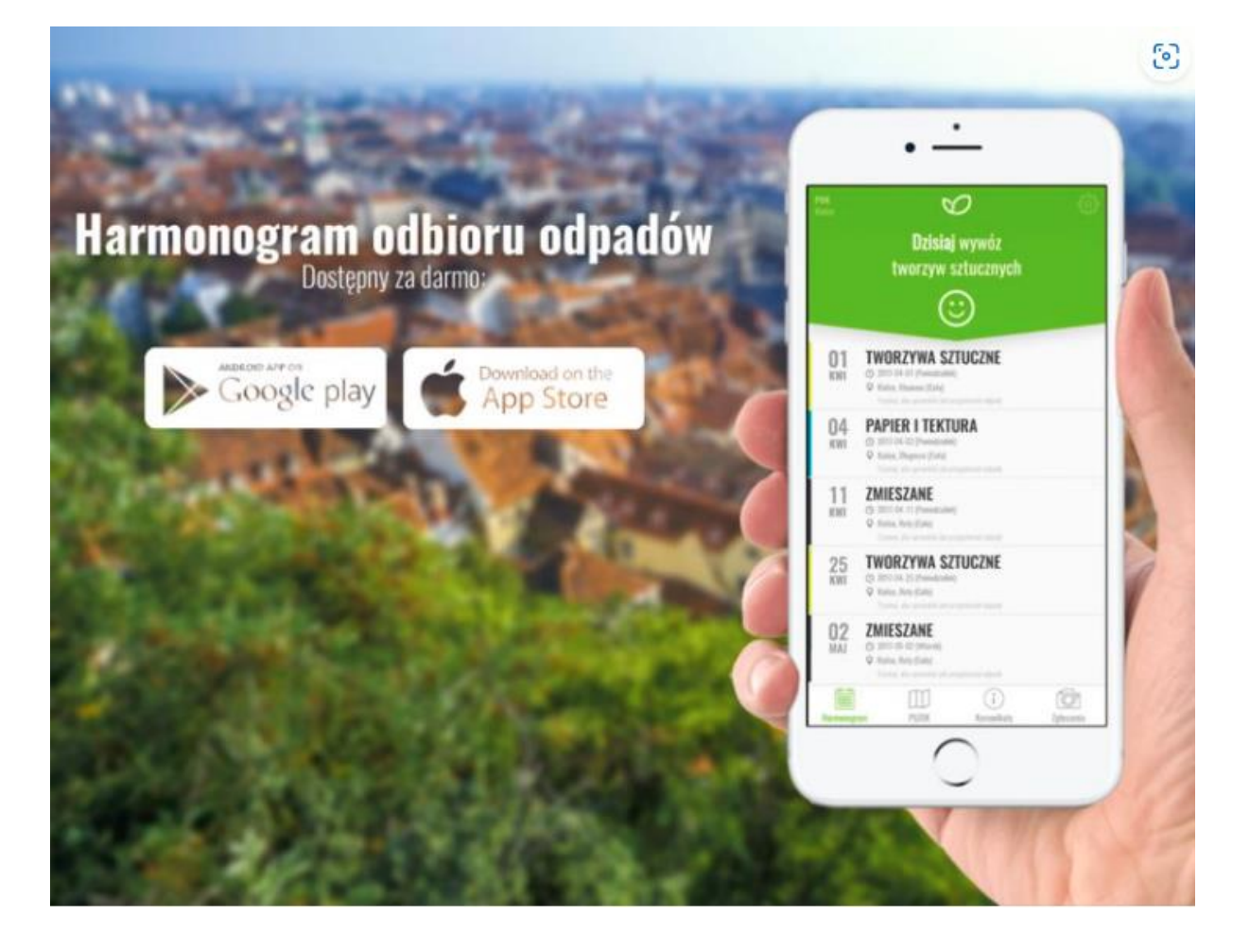

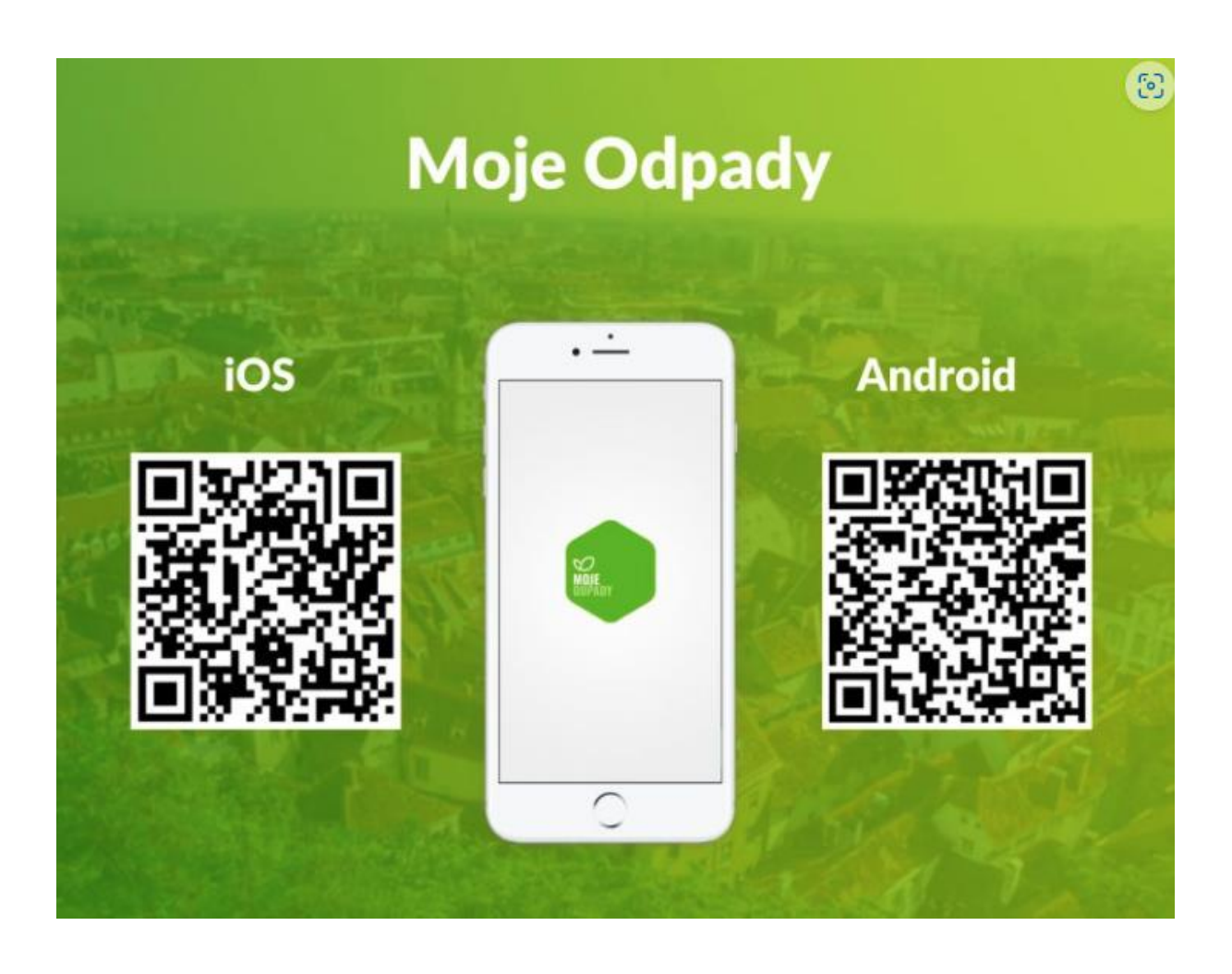

# **Moje Odpady**

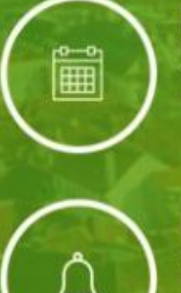

Đ

**Harmonogram**<br>**Przegląd aktualnych terminów**<br>odbioru odpadów komunalnych<br>w okolicy

### Powiadomienia

Powiadomienia PUSH w trybie offline.<br>przypominające o nadchodzącym terminie<br>odbioru z możliwością personalizacji czasu

Zgłoszenia<br>Anonimowe zgłaszanie przez mieszkańców<br>nieprawidłowości w wywozie odpadów<br>oraz nielegalnych wysypisk śmieci

**Słownik odpadowy**<br>Słownik zawierający spis odpadów z<br>podpowiedziami sortowania we wskazanych<br>pojemnikach na odpady

ి

## Edukacja ekologiczna

Potrząśniecie urządzeniem spowoduje<br>wyświetlenie ciekawostki ekologicznej

**Zgodność urządzeń**<br>Aplikacja zgodną z najnowszymi wersjami<br>systemów Android oraz iOS dostępna za<br>darmo w Google Play i App Store

# ි